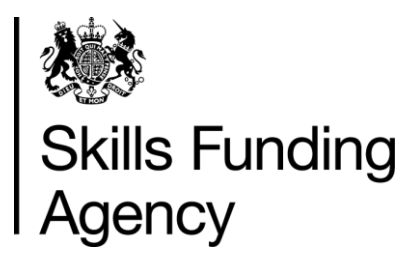

# **Apprenticeships qualification achievement rates 2015/2016**

# **Guidance notes for the use of the qualification achievement-rate data extracts**

**Date of issue** 01 February 2017

# **Contents**

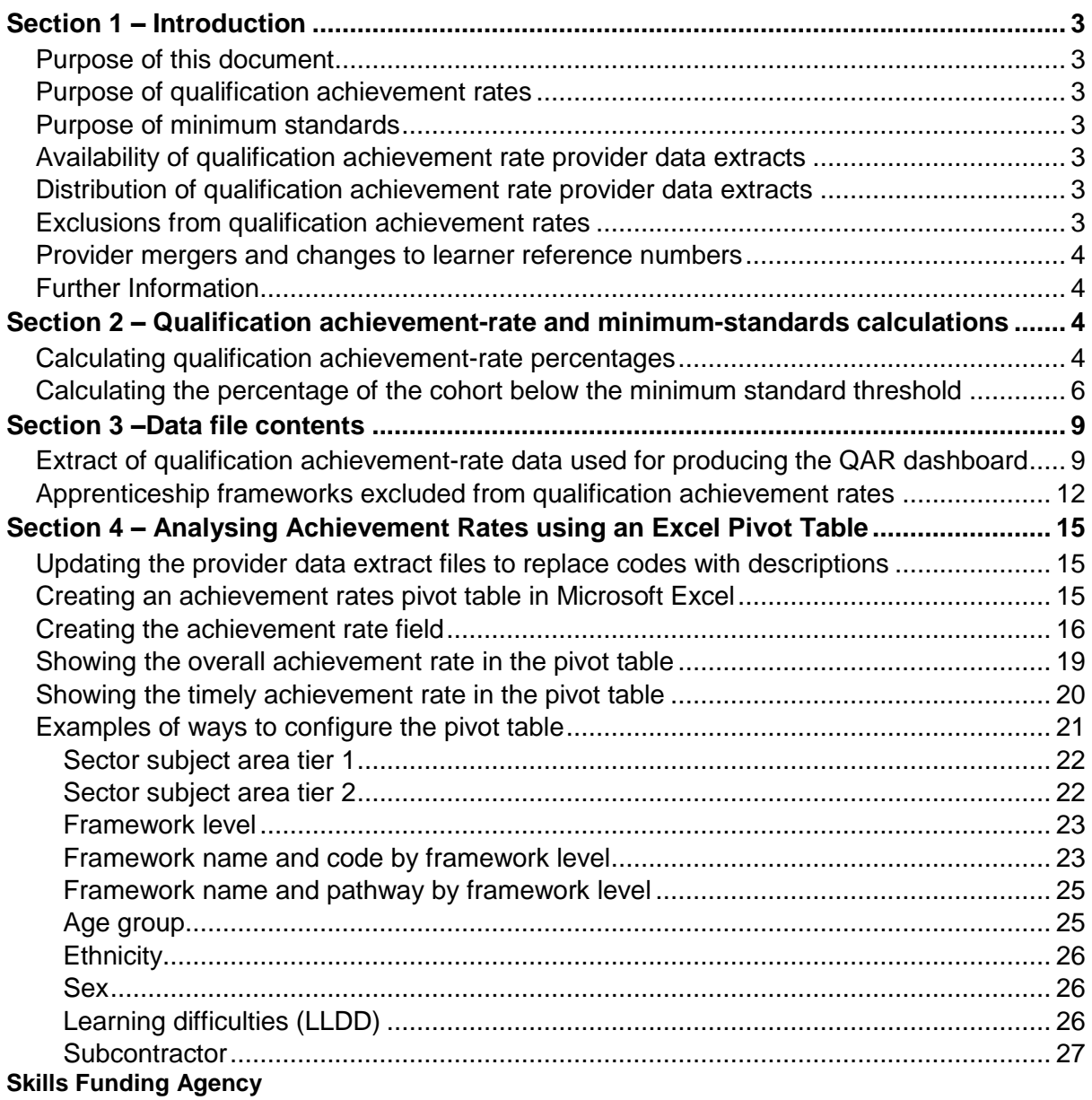

Cheylesmore House, Quinton Road, Coventry, CV1 2WT T 0845 377 5000 **www.skillsfundingagency.bis.gov.uk** A partner organisation of the Department for Education

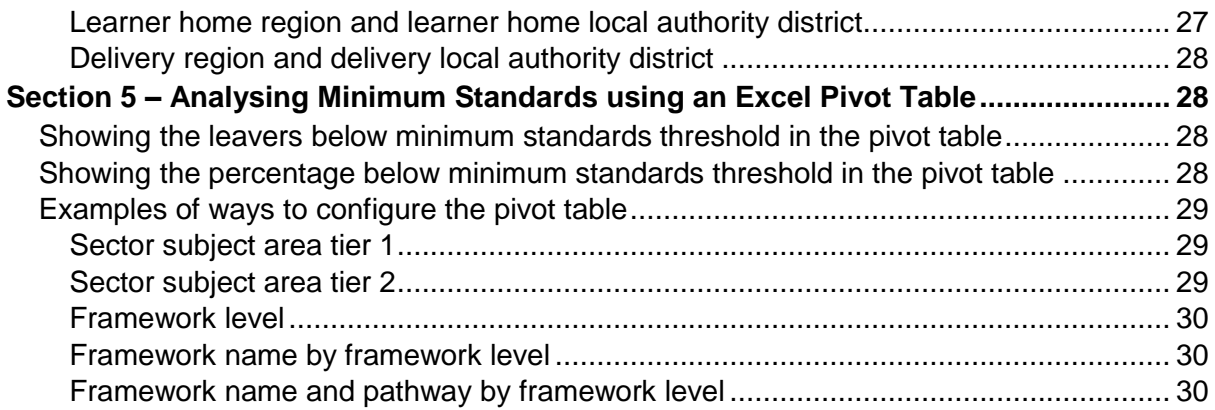

# **Section 1 – Introduction**

## **Purpose of this document**

1. This document provides information about the 2015/2016 apprenticeship qualification achievement-rate provider data extracts and how the included aims dataset can be pivoted to show achievement rates for the fields on the dataset. These include those that are shown in the achievement rates dashboard. It also provides information about where the data in the datasets comes from.

## **Purpose of qualification achievement rates**

2. Qualification achievement rates help training providers to assess the quality of the courses they provide, and the Office for Standards in Education, Children's Services and Skills (Ofsted) uses them in their inspections. The data feeds into minimum standards, which we use to identify and manage underperformance.

## **Purpose of minimum standards**

- 3. We use the minimum standards to assess whether a training provider is delivering provision that makes efficient and effective use of public funds.
- 4. We will take action if a training provider's performance is below the minimum standard. The action we will take is set out in our Approach to Intervention document (at [www.gov.uk/government/publications/sfa-when-and-how-the-sfa-will-formally](https://www.gov.uk/government/publications/sfa-when-and-how-the-sfa-will-formally-intervene-with-providers)[intervene-with-providers\)](https://www.gov.uk/government/publications/sfa-when-and-how-the-sfa-will-formally-intervene-with-providers).

## **Availability of qualification achievement rate provider data extracts**

5. The qualification achievement rates provider data extracts will be provisionally released on the Hub no later than 22 December 2016. They will be confirmed as final following the publication of the National QAR data in the Statistical First Release.

## **Distribution of qualification achievement rate provider data extracts**

- 6. Qualification achievement rates provider data extracts are available for each provider of apprenticeships that receives funding from us. Providers download their own provider data extracts, in a zipped file, from the Hub. The zipped file contains three files relating to apprenticeships.
- i. A file containing details of all apprenticeship frameworks relating to this provider that were expected to complete, or that actually completed, in 2013/2014, 2014/2015 or 2015/2016, that are included in the qualification achievement rate calculations (subject to the value in the QAR\_Status\_Overall and QAR\_Status\_Timely columns).
- ii. A file containing details for all apprenticeship frameworks relating to this provider that were expected to complete, or that actually completed, in 2013/2014, 2014/2015 or 2015/2016, but that were excluded from the qualification achievement-rate calculations.
- iii. This document.

#### **Exclusions from qualification achievement rates**

7. Some apprenticeship frameworks are not included in calculations of the qualification achievement rates. The main reasons for exclusion are as follows.

- a) Apprenticeship frameworks where the learner has withdrawn within the funding qualifying period, and the framework is not achieved.
- b) Apprenticeship frameworks where a learner has transferred to a different framework with the same provider or is on a planned break.
- c) Apprenticeship frameworks where a learner transferred to a new provider due to intervention by us or the Education Funding Agency.
- d) Apprenticeship frameworks that are not funded by us.

Full details on all exclusions are given in the apprenticeships dataset production and data definitions document (at [https://www.gov.uk/government/publications/sfa](https://www.gov.uk/government/publications/sfa-qualification-achievement-rate-2015-to-2016-formerly-qsr)[qualification-achievement-rate-2015-to-2016-formerly-qsr\)](https://www.gov.uk/government/publications/sfa-qualification-achievement-rate-2015-to-2016-formerly-qsr).

#### **Provider mergers and changes to learner reference numbers**

8. Any mergers of further-education colleges, and changes to learner reference numbers, reported to us by 25 October 2016 using the learner reference number mapping document, or recorded in the 2013/2014, 2014/2015 or 2015/2016 ILR, have been applied to the final datasets.

#### **Further Information**

9. If you need more information you can phone the service desk on 0370 267 0001 or email [servicedesk@sfa.bis.gov.uk](mailto:servicedesk@sfa.bis.gov.uk) . Please provide a detailed explanation of your query.

## **Section 2 – Qualification achievement-rate and minimum-standards calculations**

#### **Calculating qualification achievement-rate percentages**

- 10. The fields from the qualification achievement-rates provider data extract that are used in calculating overall qualification achievement rates are as follows.
- Hybrid End Year

This field is the actual learning end year (Actual\_End\_Year), the expected learning end year (Expected End Year) or the reporting year (Year Aim Submitted) whichever is later.

• Overall Leaver

This field indicates whether an apprenticeship framework has ended (an apprenticeship framework has ended if a learning actual end date is present). Apprenticeship frameworks where Overall\_Leaver is 1 are included in the overall qualification achievement-rate calculations.

- Overall\_Achiever This field indicates whether an apprenticeship framework has been achieved (achieved apprenticeship frameworks have a Learning Outcome of 1 or 7).
- QAR Status Overall To identify the apprenticeship frameworks that are included in overall qualification achievement-rate calculations. Included frameworks have a setting of 'QAR Inclusions'.

11. For a given hybrid end year, the **overall** qualification achievement-rate percentage is calculated as follows.

Number of frameworks that have been achieved

X 100

 $\sim$  X 100

Number of frameworks that have ended

In terms of the fields on the provider data extract, for a given hybrid end year (Hybrid\_End\_Year) the overall qualification achievement-rate percentage is calculated as follows.

 Number of frameworks where Overall\_Achiever is 1 and QAR\_Status\_Overall = 'QAR Inclusions'

Number of frameworks where Overall\_Leaver is 1 and QAR\_Status\_Overall = 'QAR Inclusions'

- 12. The fields from the provider data extract that are used in calculating timely qualification achievement rates are as follows.
- Expected End Year This field is the first calendar year of the academic period which the Learning Planned End Date falls in.
- Timely Leaver This field indicates whether an apprenticeship framework has been included in the qualification achievement-rate calculation. Apprenticeship frameworks where Timely\_Leaver is 1 are included in the overall qualification achievement-rate calculations.

Timely\_Achiever This field indicates whether an apprenticeship framework has been achieved.

- QAR Status Timely To identify the apprenticeship frameworks that are included in timely qualification achievement-rate calculations. Included frameworks have a setting of 'QAR Inclusions'.
- 13. For a given expected end year the **timely** qualification achievement-rate percentage is calculated as follows.

Number of frameworks that have been achieved by their planned end date or within 90 days after it

X 100

Number of frameworks expected to be finished

In terms of the fields on the provider data extract, for a given expected end year (Expected\_End\_Year) the timely qualification achievement-rate percentage is calculated as follows.

 $\sim$  X 100

Number of frameworks where Timely\_Leaver is 1 and QAR Status Timely = 'QAR Inclusions'

## **Calculating the percentage of the cohort below the minimum standard threshold**

- <span id="page-5-0"></span>14. Minimum standards use the overall qualification achievement rate and uses data for 2015/2016 only.
- 15. In the qualification achievement-rates dataset an apprenticeship framework has been classified as below minimum standards if Leaver\_Below\_MS\_Threshold is 1.
- 16. The first stage in working out the percentage of provision that is below minimum standards is to identify whether the all-age overall qualification achievement rate for the apprenticeship level of an apprenticeship framework is below the minimum standards threshold. For 2015/2016 this threshold is 62% for all apprenticeship levels.
- 17. If the qualification achievement rate of an apprenticeship level of an apprenticeship framework is below the minimum standard threshold, all the cohort for that apprenticeship level and apprenticeship framework are classified as being below the minimum standards threshold. The cohort and the qualification achievement rate are highlighted in red in the minimum standards framework details page of the QAR dashboard.
- 18. The cohort below the minimum standard threshold are then added together to give a figure for the total cohort below the minimum standards threshold for the provider.
- 19. The percentage of the cohort below the minimum standard threshold is then calculated as follows.

The total cohort below the minimum standard threshold

X 100

The total cohort for the provider

- 20. The percentage of the cohort below the minimum standard threshold is then compared to the minimum standards tolerance level, which is 40%.
- <span id="page-5-1"></span>21. If the percentage of the cohort below the minimum standard threshold is equal to or greater than the minimum standards tolerance, the provider's provision is below minimum standards and there may be formal intervention by us, as set out in the Approach to Intervention process (at [www.gov.uk/government/publications/sfa-when](https://www.gov.uk/government/publications/sfa-when-and-how-the-sfa-will-formally-intervene-with-providers)[and-how-the-sfa-will-formally-intervene-with-providers\)](https://www.gov.uk/government/publications/sfa-when-and-how-the-sfa-will-formally-intervene-with-providers).
- 22. When provision is below minimum standards, the total percentage of leavers below the minimum standards threshold highlighted in red on the summary page of the QAR dashboard. An example of this is shown below.

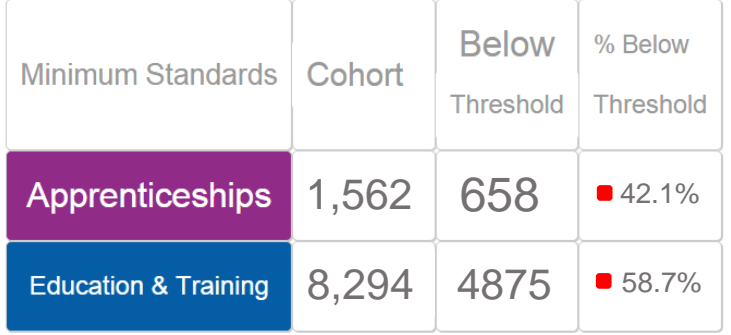

- 23. These calculations are illustrated in the two scenarios below. In these scenarios a provider delivers three Apprenticeship frameworks, two at intermediate level and one at advanced level. These frameworks are:
- 104: Children's Care Learning and Development intermediate level
- 236: Health and Social Care intermediate level
- 104: Children's Care Learning and Development advanced level

Scenario 1 – The percentage of the cohort below the minimum standards threshold is less than the minimum standards tolerance.

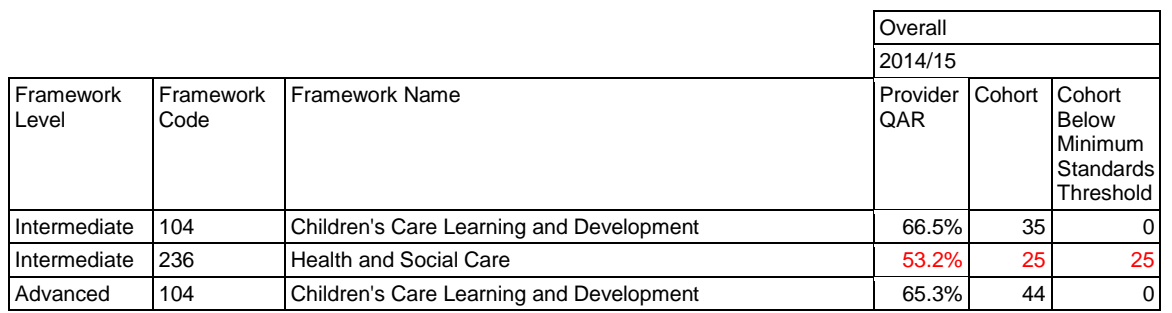

In this scenario, the 2014/2015 all-age overall qualification success rate of only one of the three frameworks (236: Health and Social Care – intermediate level) falls below the minimum standard threshold of 62%. The 25 cohort for this framework are classified as cohort below the minimum standards threshold.

The percentage of the cohort below the minimum standards for this provider is calculated as follows.

The total cohort below the minimum standard threshold

X 100

The total cohort for the provider

In this scenario, the percentage is equal to 25 divided by 104, which is 24.0%.

In this scenario, the percentage of the provider's provision that is below the minimum standards threshold is less than the minimum standard tolerance of 40%, so we will take no action.

#### Scenario 2 – The percentage of the cohort below the minimum standards threshold is more than the minimum standards tolerance

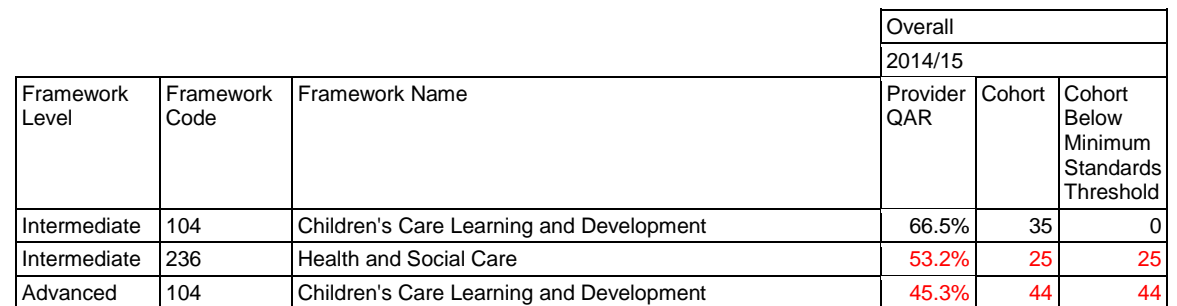

In this scenario, the 2014/15 all-age overall qualification success rate of two of the three frameworks (236: Health and Social Care – intermediate level, and 104: Children's Care Learning and Development – advanced level) falls below the minimum standard threshold of 62%. The 69 cohort for these frameworks are classified as leavers below the minimum standards threshold.

The percentage of the cohort below the minimum standards for this provider is calculated as follows.

The total cohort below the minimum standard threshold

The total cohort for the provider

 $X$  100

In this scenario, the percentage is equal to 69 divided by 104 multiplied by 100, which is 66.3%.

In this scenario, the percentage of the provider's provision that is below the minimum standards threshold is more than the minimum standard tolerance of 40%, so we will take action as set out in the Approach to Intervention process.

# **Section 3 –Data file contents**

## **Extract of qualification achievement-rate data used for producing the QAR dashboard**

24. The data used to work out and report on qualification achievement rates is provided as a CSV file. The file contains all the provider's apprenticeship frameworks that are included in the qualification achievement-rate dashboard.

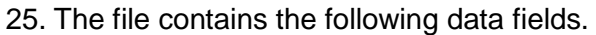

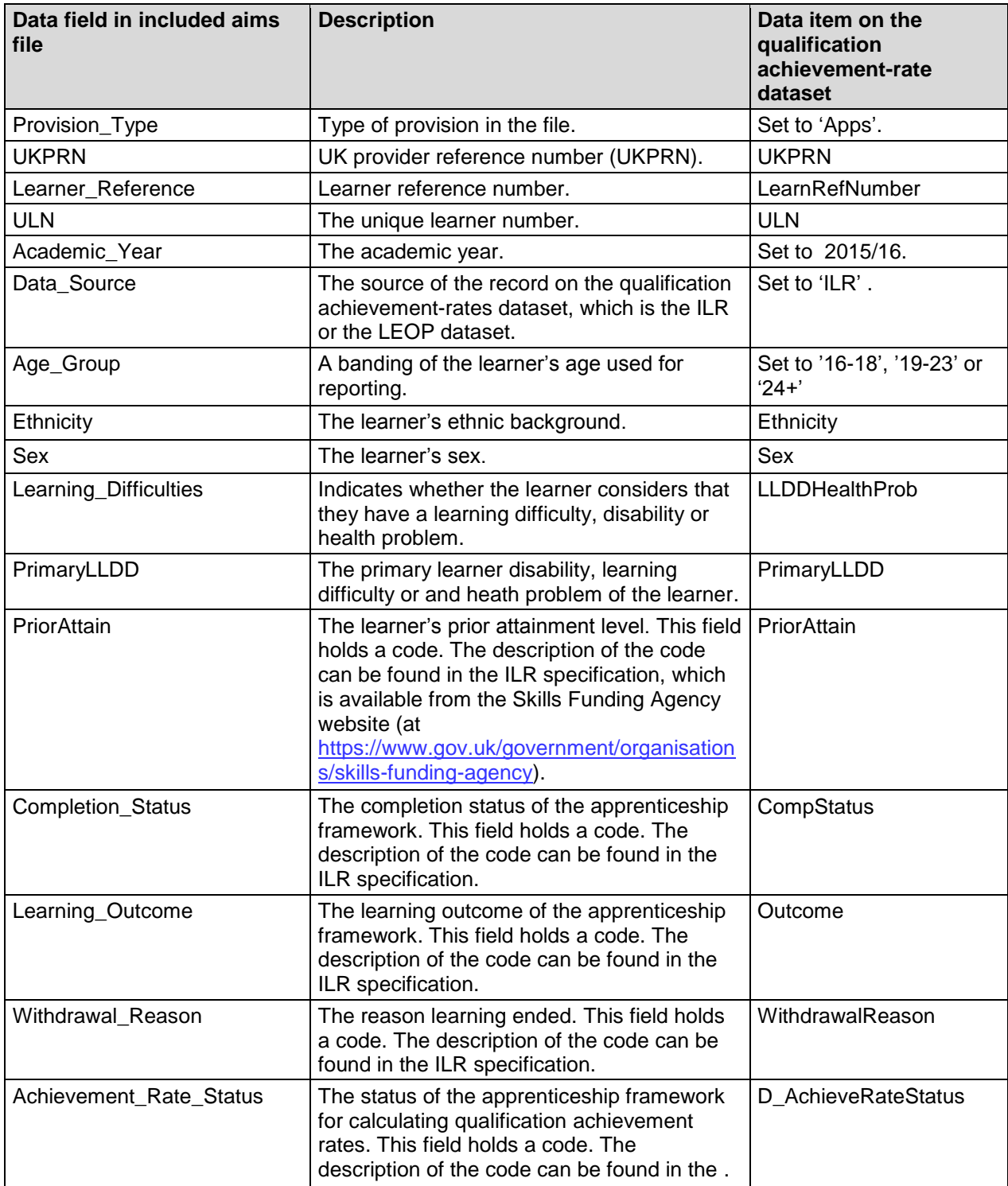

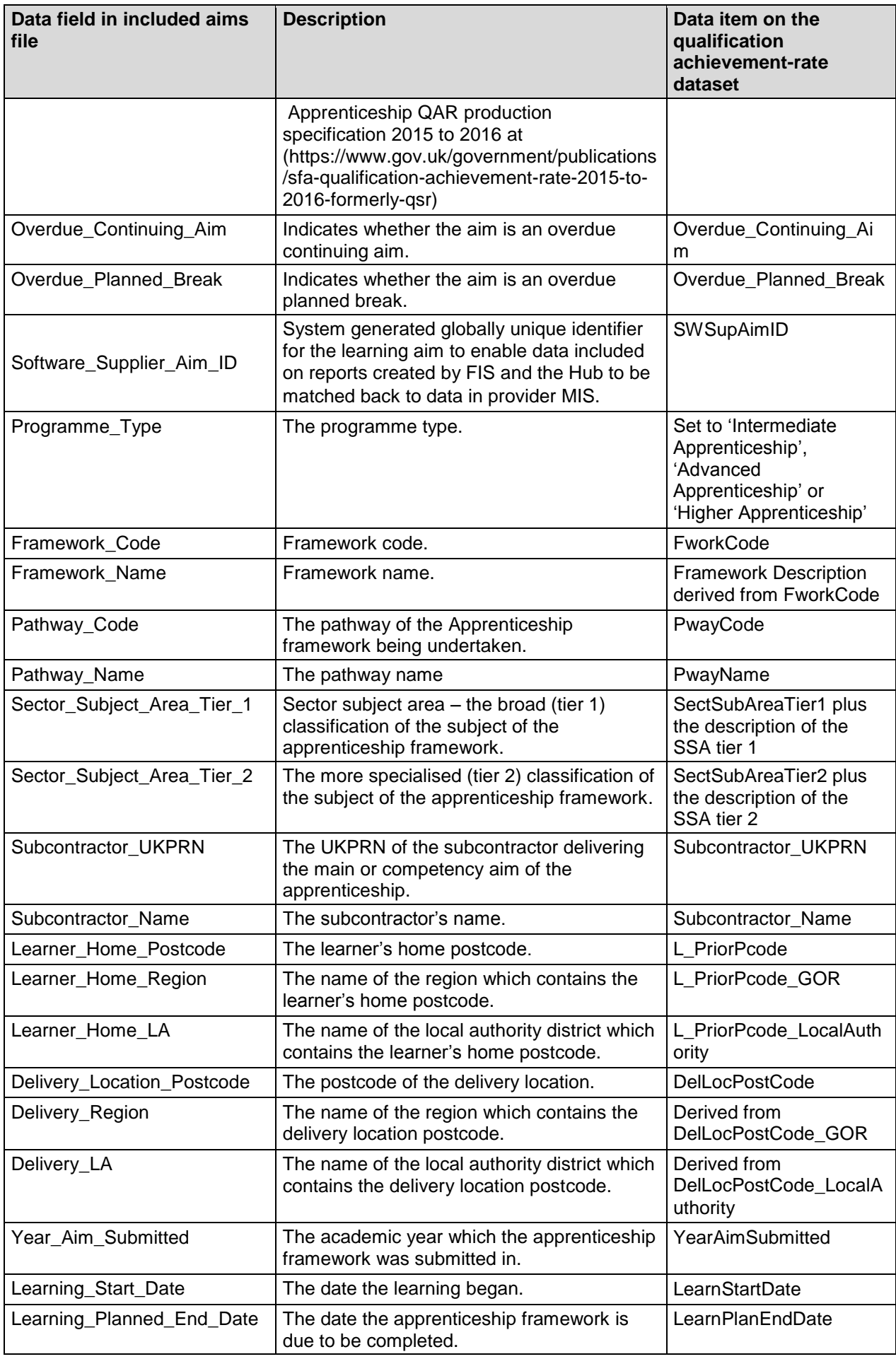

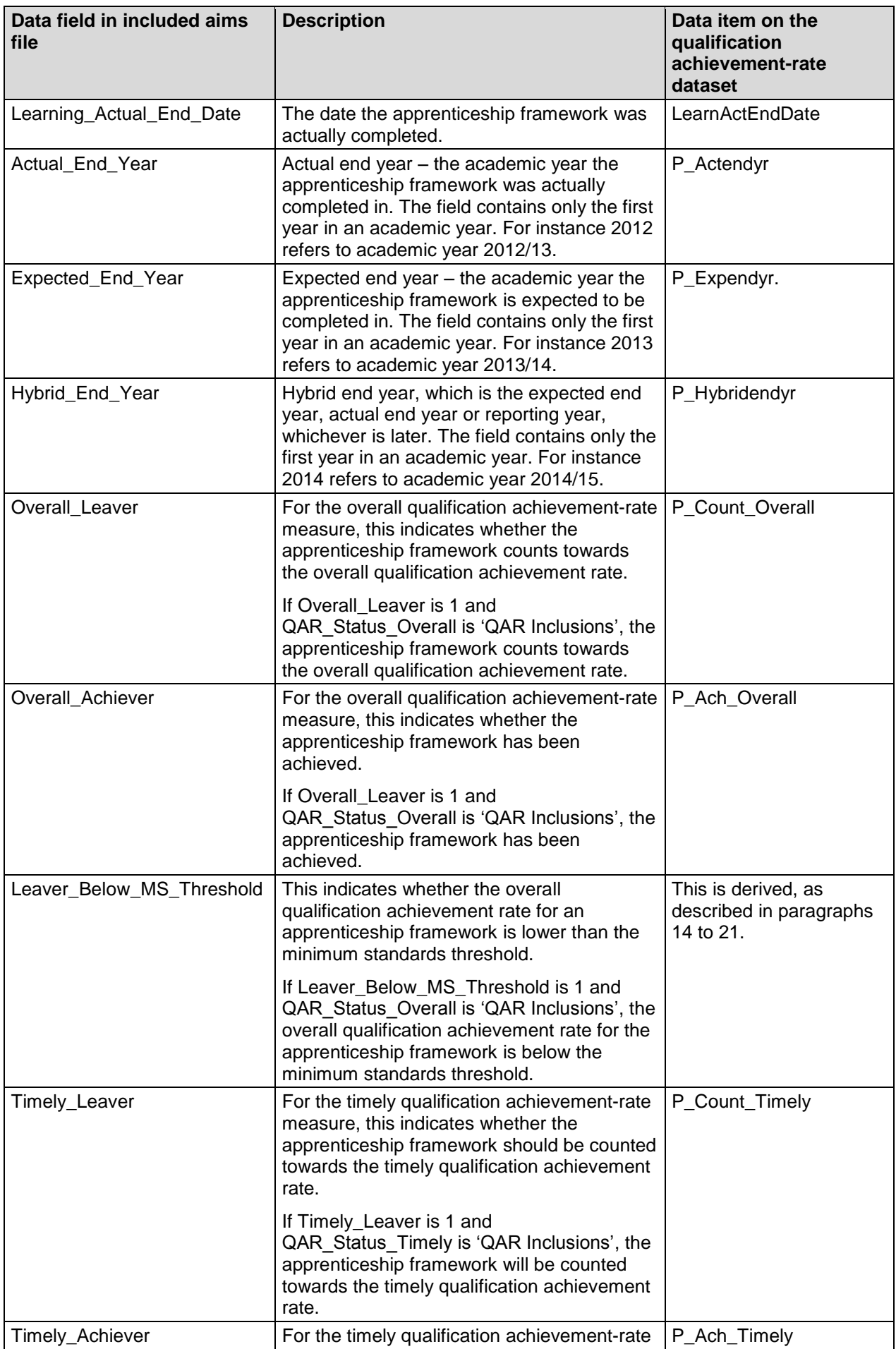

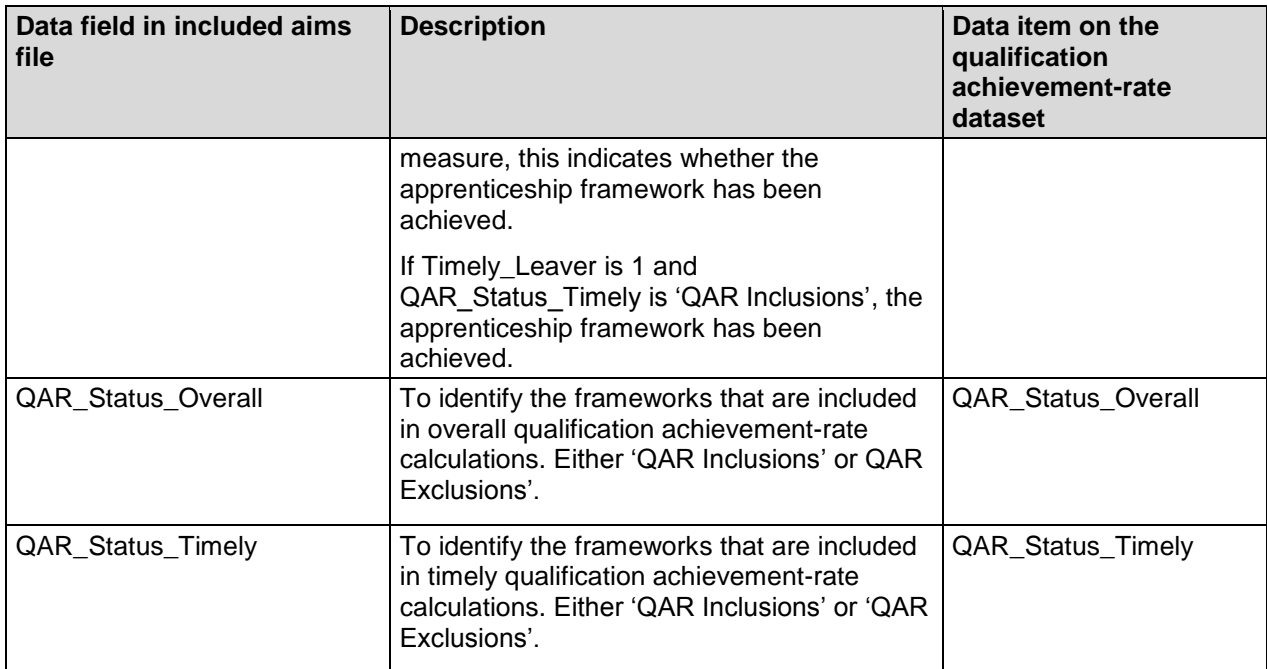

## **Apprenticeship frameworks excluded from qualification achievement rates**

- 26. The data not used to work out qualification achievement rates is provided as a CSV file. The file contains all the apprenticeship frameworks that are not included in the qualification achievement-rate calculations.
- 27. The file contains the following data fields.

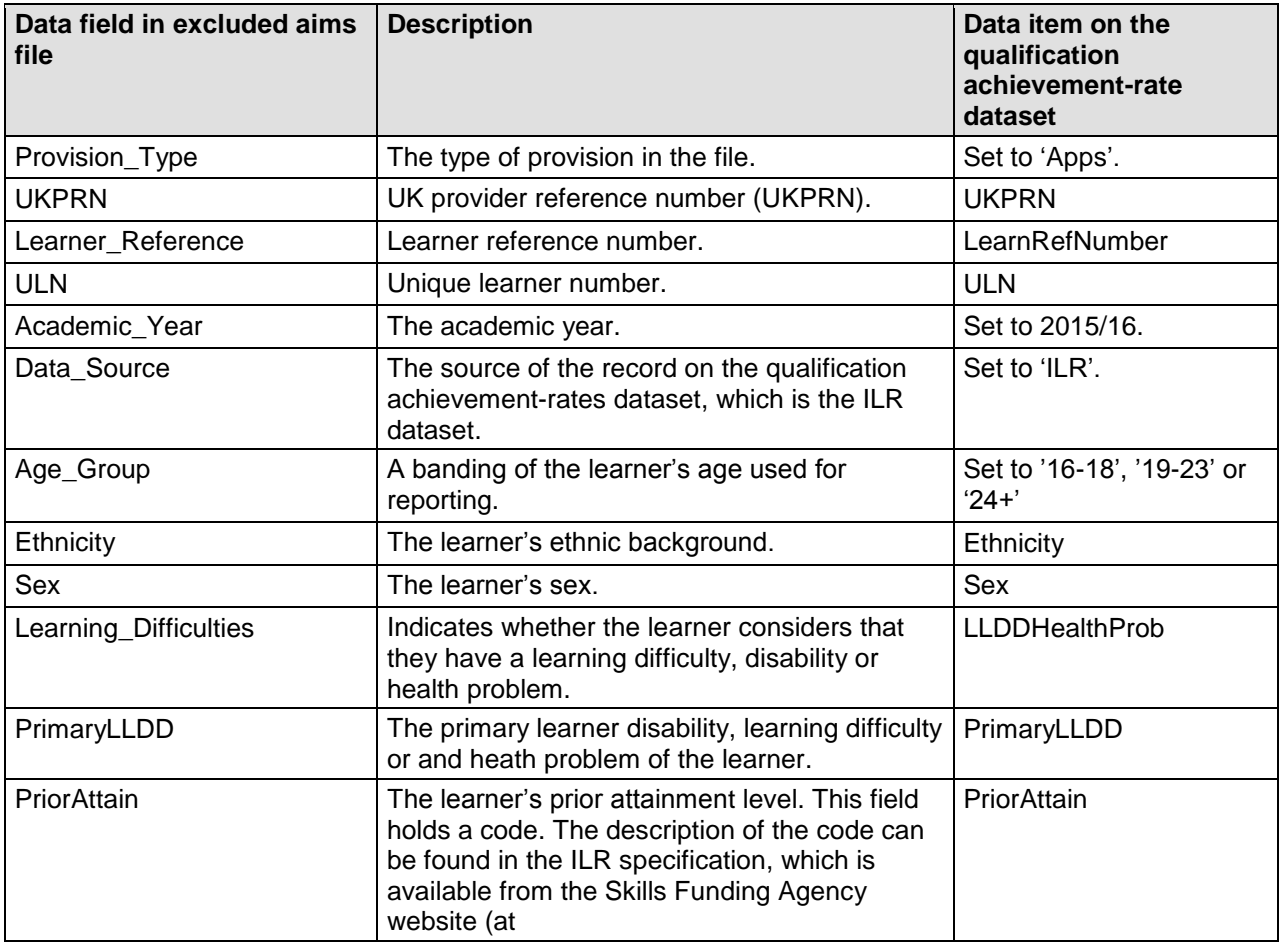

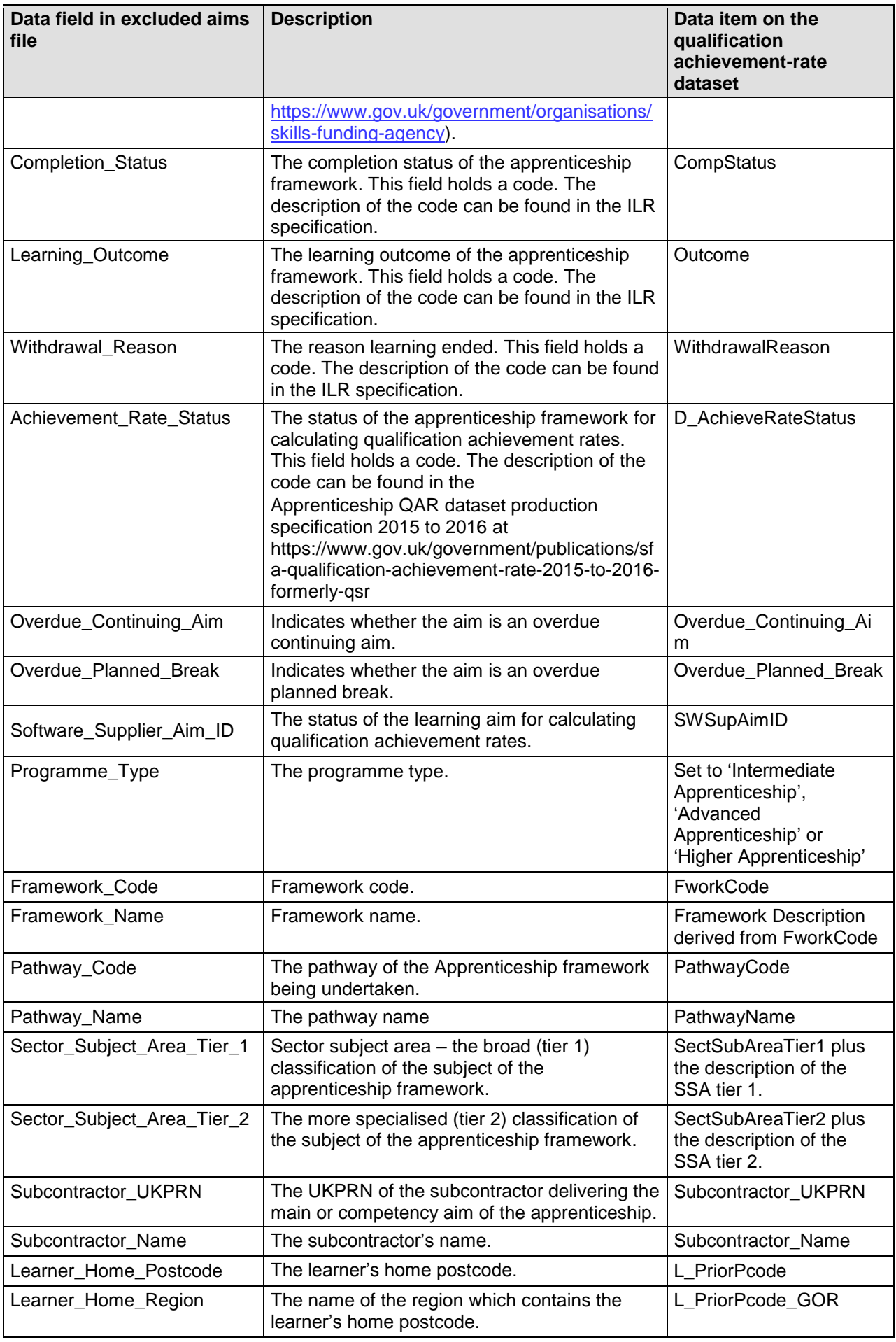

![](_page_13_Picture_288.jpeg)

## **Section 4 – Analysing Achievement Rates using an Excel Pivot Table**

## **Updating the provider data extract files to replace codes with descriptions**

- 28. Some fields on the provider data extract file contain codes instead of descriptions. To make the contents of these fields easier to understand when shown in the pivot table the codes could be replaced by a description. Refer to the ILR specification, which is available from the Skills Funding Agency website (at [https://www.gov.uk/government/organisations/skills-funding-agency\)](https://www.gov.uk/government/organisations/skills-funding-agency).
- 29. The **Expected\_End\_Year** and **Hybrid\_End\_Year** only contain the first year of an academic year, for example 2013. The year should be replaced by the full year name, for example, 2013 should be replaced by 2013/14.

## **Creating an achievement rates pivot table in Microsoft Excel**

- 30. In order to view achievement rates using the data on the provider data extract file it is necessary to create a pivot table in Excel. The steps required to do this are shown below.
- 31. The provider data extract file is in csv format. In order to create a pivot table the file must be opened in Microsoft Excel and saved as an Excel file.
- 32. Open the Excel format file and select 'Pivot Table' from the Insert menu.

![](_page_14_Picture_109.jpeg)

33. The Create Pivot Table dialog box will be shown. Click 'OK' to create the pivot table in a separate worksheet.

![](_page_15_Picture_56.jpeg)

## **Creating the achievement rate field**

- 34. The achievement rate has to be added to the pivot table as a calculated field. The steps to do this are shown below.
- 35. On the Pivot Table Tools menu select 'Fields, Items & Sets' in the Calculate menu, and then select 'Calculated Field'.

![](_page_15_Picture_57.jpeg)

- 36. Using the 'Insert Calculated Field' dialog box create calculated fields for overall achievement rate and timely achievement rate. The calculations are shown below.
	- Overall achievement rate is 'Overall\_Achiever / Overall\_Leaver'
	- Timely achievement rate is 'Timely Achiever / Timely Leaver'

The dialog box shows the creation of the overall achievement rate field.

![](_page_16_Picture_54.jpeg)

37. The overall achievement rate and timely achievement rate fields will appear at the end of the list of pivot table fields.

![](_page_16_Picture_55.jpeg)

38. The fields are unformatted when output in the pivot table. The fields are formatted using 'Value Field Settings', which is selected from the menu displayed by right clicking the rate value.

![](_page_17_Picture_61.jpeg)

39. On the 'Value Field Settings dialog box select 'Number Format' and format the fields as percentages, to 1 decimal place.

![](_page_17_Figure_3.jpeg)

![](_page_18_Picture_70.jpeg)

## **Showing the overall achievement rate in the pivot table**

- 40. The **hybrid end year** must be used when showing the overall achievement rate. Note that that continuing apprenticeship frameworks have a hybrid end date of 2015.5. Continuing apprenticeship frameworks are present in the provider data extract as they are included in the timely achievement rate calculation.
- 41. Please note that you must add the QAR\_Status\_Overall field to the pivot filter area and set this to 'QAR Inclusions'.
- 42. There are two ways of showing the three year rate trend, as rows or as columns. The format chosen will depend on the other dimensions being displayed.
- 43. To show trend data in columns the pivot table should be set up as shown.

![](_page_18_Picture_71.jpeg)

44. When data is first shown in the pivot table a 'Grand Total' value will be shown. As a grand total is not relevant to qualification achievement rates it should be removed. The field is removed by right clicking on the 'Grand Totals' cell and selecting 'Remove Grand Total'

|                | А                               | B                              | C    | D                 |              |                   | G<br>Н<br>F                                                             |
|----------------|---------------------------------|--------------------------------|------|-------------------|--------------|-------------------|-------------------------------------------------------------------------|
| 1              | QAR Status Overall              | QAR Inclusions $ \mathcal{F} $ |      |                   |              | Calibri           | 臣<br>$A^{\tau}$<br>ç<br>$-111$<br>A<br>%<br>$\overline{\phantom{a}}$    |
| 2              |                                 |                                |      |                   |              | В                 | $-0.00$<br>$\equiv \circledcirc \cdot \mathbf{A} \cdot \mathbf{B}$<br>Ι |
| 3              |                                 | Column Labels JT               |      |                   |              |                   |                                                                         |
| 4              | <b>Values</b>                   | 2013                           | 2014 |                   | 2015 Grand T |                   |                                                                         |
| 5              | Sum of Overall Leaver           | 19                             | 13   | 41                |              | 酯                 | $C$ opy                                                                 |
| 6              | Sum of Overall Achievement Rate |                                |      | 84.2% 92.3% 70.7% |              | $\frac{a-1}{a-1}$ | Format Cells                                                            |
| 7              |                                 |                                |      |                   |              |                   | Number Format                                                           |
| 8              |                                 |                                |      |                   |              | lè                | Refresh                                                                 |
| 9              |                                 |                                |      |                   |              |                   |                                                                         |
| 10             |                                 |                                |      |                   |              |                   | Remove Grand Total                                                      |
| 11             |                                 |                                |      |                   |              |                   | Summarize Values By ▶                                                   |
| 12             |                                 |                                |      |                   |              | E0                | Value Field Settings                                                    |
| 13             |                                 |                                |      |                   |              |                   | PivotTable Options                                                      |
| 14             |                                 |                                |      |                   |              |                   |                                                                         |
| 15             |                                 |                                |      |                   |              | 冒                 | <b>Hide Field List</b>                                                  |
| 16             |                                 |                                |      |                   |              |                   |                                                                         |
| $\overline{7}$ |                                 |                                |      |                   |              |                   |                                                                         |
| In.            |                                 |                                |      |                   |              |                   |                                                                         |

45. To show trend data in rows the pivot table should be set up as shown.

![](_page_19_Picture_83.jpeg)

## **Showing the timely achievement rate in the pivot table**

- 46. The **expected end year** must be used when showing the timely achievement rate.
- 47. There are two ways of showing the three year rate trend, as rows or as columns. The format chosen will depend on the other dimensions being displayed.
- 48. To show trend data in columns the pivot table should be set up as shown. Please note that you must add the QAR\_Status\_Timely field to the pivot filter area and set this to 'QAR Inclusions'.

![](_page_20_Picture_106.jpeg)

49. To show trend data in rows the pivot table should be set up as shown.

![](_page_20_Picture_107.jpeg)

## **Examples of ways to configure the pivot table**

- 50. The following screenshots show how to configure the pivot table to show overall leavers and overall achievement rates for a number of dimensions. These are:
- Sector subject area tier 1
- Sector subject area tier 2
- Framework level
- Framework code and name by framework level
- Framework name and pathway by framework level
- Age group
- Ethnicity
- Sex
- Learning difficulties (LLDD)
- Subcontractor
- Learner home region and learner home local authority district
- Delivery region and delivery local authority district
- 51. In the following screenshots '#DIV/0!' is shown in some of the overall achievement rate fields. This is because the number of overall leavers is zero and Excel is trying to divide by zero.

#### **Sector subject area tier 1**

![](_page_21_Picture_45.jpeg)

#### **Sector subject area tier 2**

![](_page_21_Picture_46.jpeg)

## **Framework level**

![](_page_22_Picture_25.jpeg)

# **Framework name and code by framework level**

![](_page_22_Picture_26.jpeg)

52. When showing framework code and name subtotals will be output for the framework code. These can be removed by right clicking on the framework code field and clicking on the 'Subtotal Framework Code' entry. This will turn off the subtotals for framework code.

![](_page_23_Figure_1.jpeg)

53. The resulting display is shown below. The subtotals for framework code are no longer output.

![](_page_23_Figure_3.jpeg)

# **Framework name and pathway by framework level**

![](_page_24_Picture_25.jpeg)

## **Age group**

![](_page_24_Picture_26.jpeg)

## **Ethnicity**

![](_page_25_Picture_30.jpeg)

#### **Sex**

![](_page_25_Picture_31.jpeg)

# **Learning difficulties (LLDD)**

![](_page_25_Picture_32.jpeg)

#### **Subcontractor**

![](_page_26_Picture_25.jpeg)

## **Learner home region and learner home local authority district**

![](_page_26_Picture_26.jpeg)

![](_page_27_Picture_134.jpeg)

## **Delivery region and delivery local authority district**

# **Section 5 – Analysing Minimum Standards using an Excel Pivot Table**

## **Showing the leavers below minimum standards threshold in the pivot table**

54. The **hybrid end year** must be used when showing the leavers below minimum standards threshold. The Leaver\_Below\_MS\_Threshold field is only populated for the 2015/16 hybrid end year.

#### **Showing the percentage below minimum standards threshold in the pivot table**

55. The calculation for percentage below minimum standards threshold cannot be done with a calculated field because the denominator is the total number of learning aims for the provider. The calculation for percentage below minimum standards threshold uses a formula.

Sum of Leaver Below MS Threshold

 $X$  100

Grand Total of Sum of Overall Leaver

56. In the example below, which shows minimum standards information by programme type, the formula for the Advanced Apprenticeship percentage below minimum standards threshold is G5/\$F\$8. Note the use of \$ to ensure that when the formula is copied to the other cells it still references the Grand Total cell.

![](_page_27_Picture_135.jpeg)

 $\mathbf{F}$  :  $\mathbf{X}$   $\mathbf{A}$   $\mathbf{F}$   $\mathbf{F}$   $\mathbf{F}$   $\mathbf{F}$   $\mathbf{F}$ **ICCDDOD** 

## **Examples of ways to configure the pivot table**

- 57. The following screenshots show how to configure the pivot table to show overall cohort and learners below minimum standards threshold for a number of dimensions. These are:
- Sector subject area tier 1
- Sector subject area tier 2
- Framework level
- Framework code and name by framework level
- Framework name and pathway by framework level
- 58. It is not valid to show the learners below minimum standards tolerance by any learner characteristic, or by any geography. This is because the learner and the geography are not used when determining whether a learning aim is below minimum standards. Remember to change the reference to the Grand Total of leavers in the formula for calculating % below minimum standards.

**Sector subject area tier 1**

![](_page_28_Figure_9.jpeg)

#### **Sector subject area tier 2**

![](_page_28_Picture_136.jpeg)

## **Framework level**

![](_page_29_Picture_30.jpeg)

## **Framework name by framework level**

![](_page_29_Picture_31.jpeg)

## **Framework name and pathway by framework level**

![](_page_29_Picture_32.jpeg)

![](_page_30_Picture_44.jpeg)